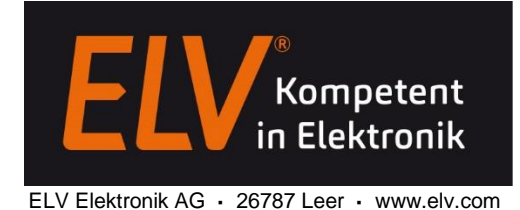

## DDS30 - Firmware programmieren

Die Programmierung erfolgt über die Stiftleiste ST2, genauer gesagt über die Pins 9 (RxD) und 11 (TxD). Als HW-Interface wird ein USB-USART-Wandler benötigt, z.B. das optisch getrennte USB-Modul UO2102 (Artikel-Nr.: 68-10 49 66)

Die Verbindung zwischen den Geräten ist mit diesem Modul dann wie folgt:

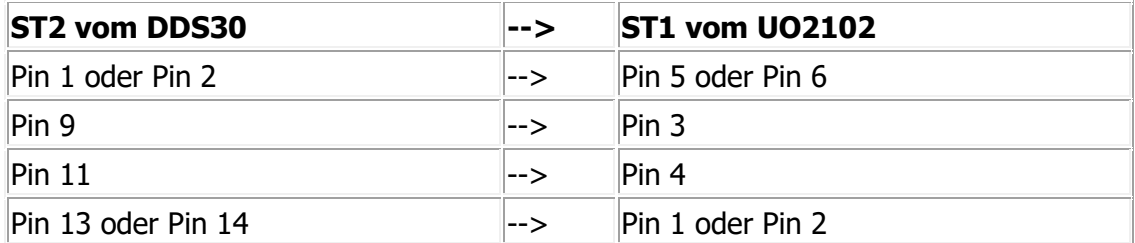

Nach der Installation der UO2102-Treiber und dem Anschluss des Geräts am PC, ist der nun belegte COM-Port des UO2102 aus dem Gerätemanager zu entnehmen.

Die für ein Update benötigte Software wird als verschlüsselte Zip-Datei (Bootloader Update v1.0) beim Produktangebot des DDS30 Funktionsgenerators zum Download angeboten. Das zum Öffnen benötigte Passwort lautet: DDS30

Als erstes ist der Bootloader des DDS30 per Menüaufruf zu starten. Wenn im Display "--> Start Update" steht, kann mit dem Ausführen der Batch-Datei "Bootloader Update.bat" wird das Update-Tool gestartet werden.

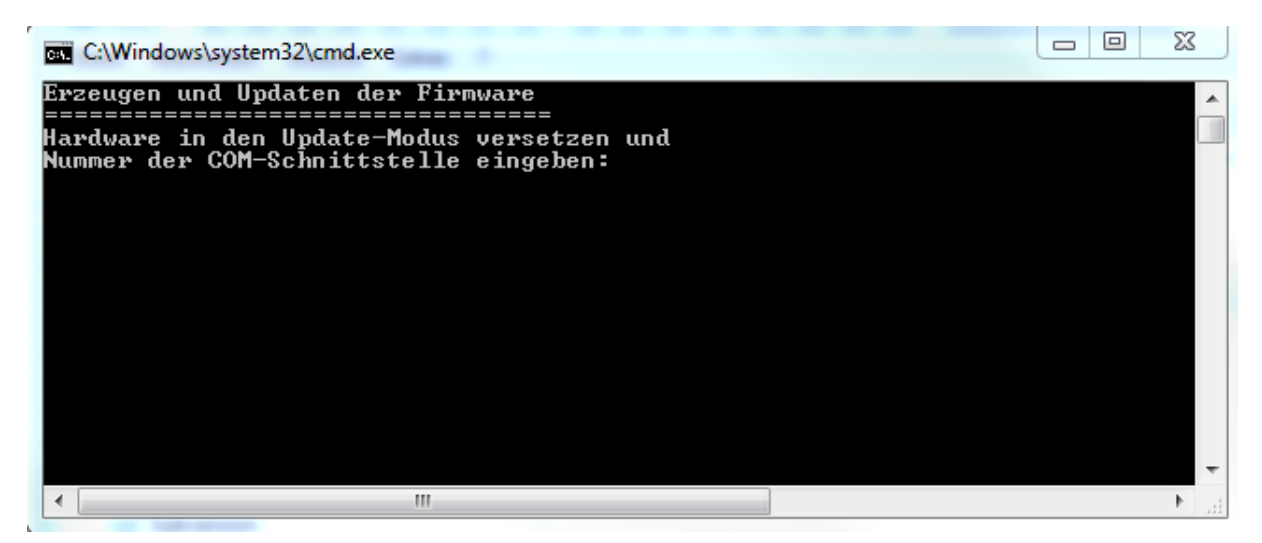

Hier ist nun der vom UO2102 verwendete COM-Portanzugeben, z.B. 6. Anschließend beginnt der eigentliche Transfer der Daten.

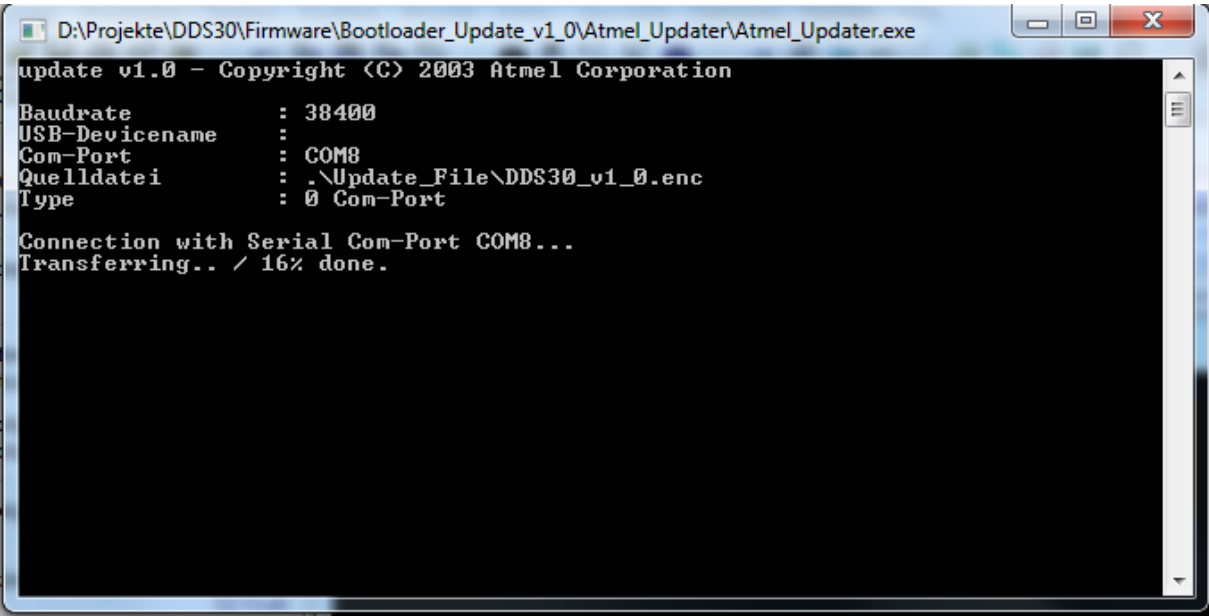

Nachdem alle Daten übertragen sind, startet das Gerät neu und das Update ist vollzogen.